## Membership Information Update Instructions

1. Login to the Member Portal using your email address and password. This information was sent to you when you purchased your passes. If you cannot locate your membership email or have forgotten your password, don't worry, we'll explain how to recover it. The [Member Portal](https://fieldstationdinosaursnj.aluvii.com/guest/) is located at<https://fieldstationdinosaursnj.aluvii.com/guest/>

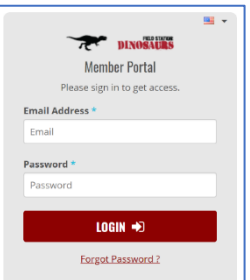

- 2. Enter your email and password. If you don't know your password, click on the **Forgot Password** link below the Login button and enter your email. You will receive an email with a password reset link.
- 3. After you login you will arrive at the Member Dashboard. Click on **Manage Account** on the right side as seen below.

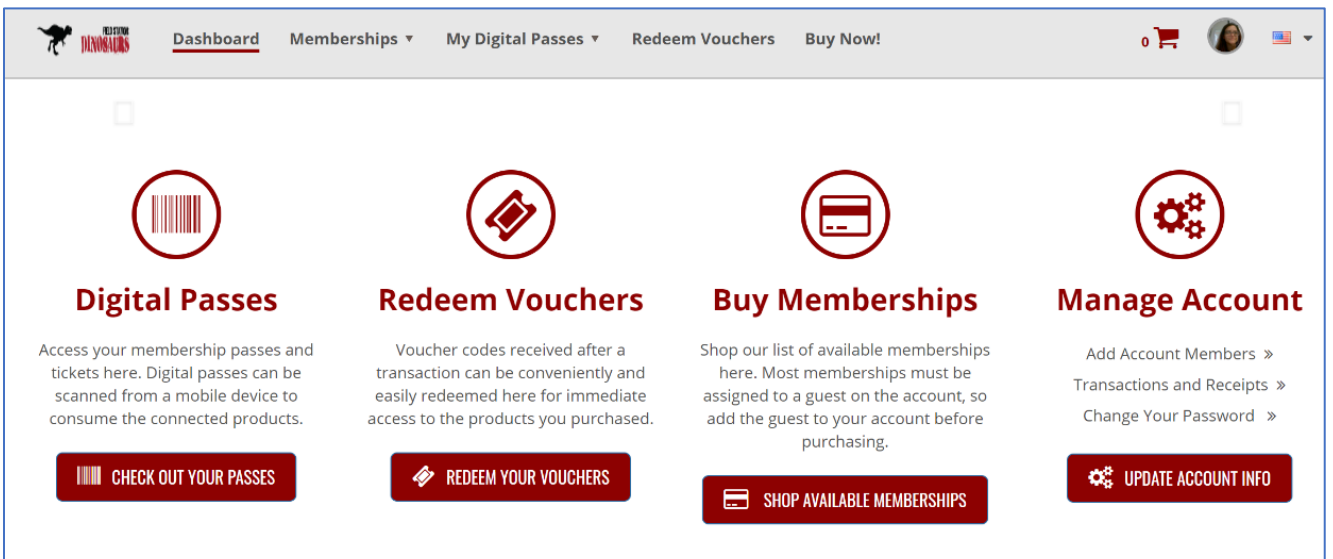

4. The Account screen shown below is displayed. It shows main account information which can be edited if needed. Click on the **Manage Members** button on the left side.

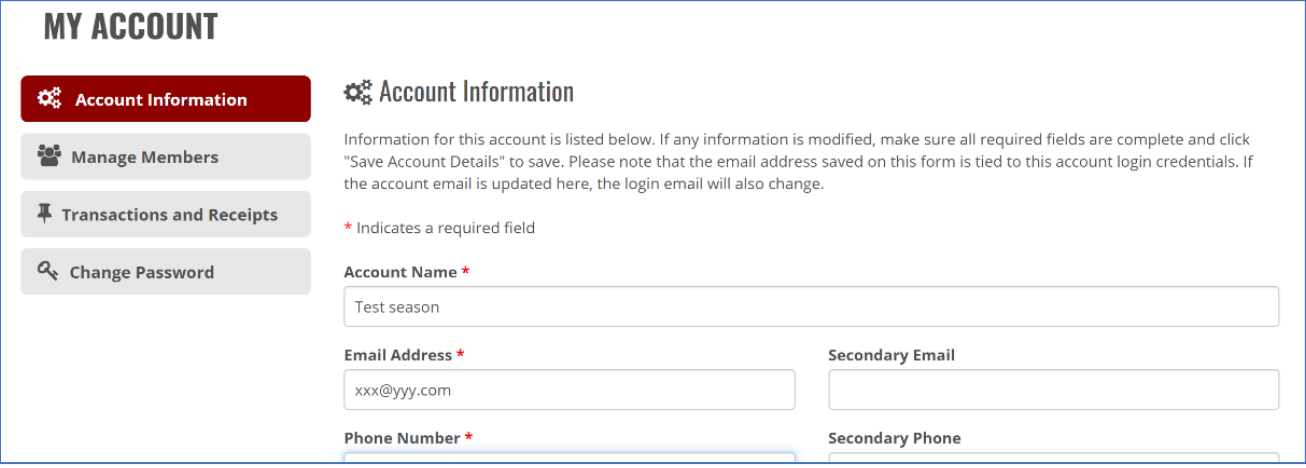

## 5. The Manage Members screen is displayed.

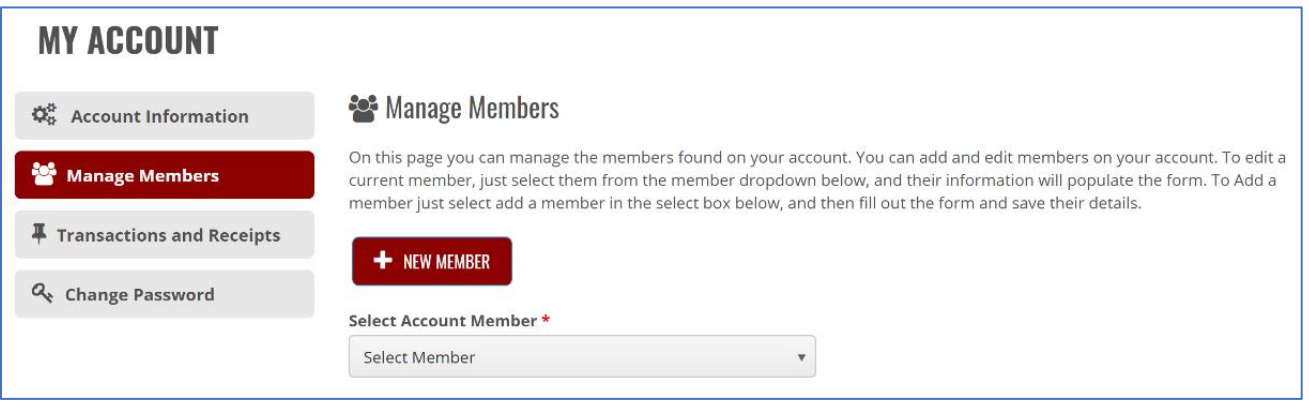

This is where you need to make sure all of your family members will be listed, including the required photo. You can click on the **Select Member** drop-down to see members who have already been added. Click on the **New Member** button to add additional members.

6. For each member that will be using one of your season passes, enter the required information. *A photo is required for park admission.* (*remember, they are non-transferrable and are issued for one specific person*)

Photos are added by clicking on one of the photo update icons highlighted in yellow. Photos can be selected from your computer drive (click the pen) or can be taken with your web cam, laptop camera or even your smartphone (click the camera). *Only one person per photo please*.

That's it! Once you have added all family members with a photo you're all set. Your digital passes (your unique barcodes) can be viewed by clicking on **My Digital Passes** at the very top of the Member Portal screen. To use your passes, just come to the park with a printed copy of your passes or display the barcodes on your smart device at the front gate. You do not need to visit the Box Office. Note: To purchase additional tickets for friends or family, all tickets must be purchased in advance on our website[, www.jerseydinos.com.](http://www.jerseydinos.com/) To receive your member discount, you must log in using the guest portal.

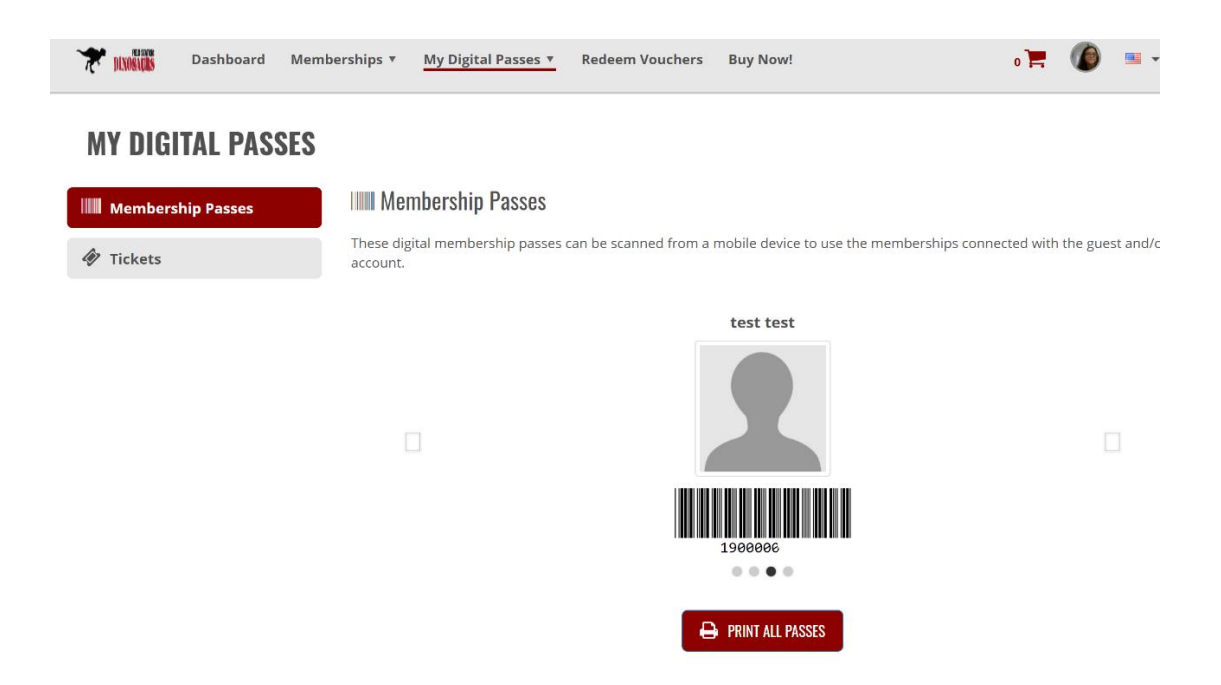